# **Team Schedules Are Now Online!**

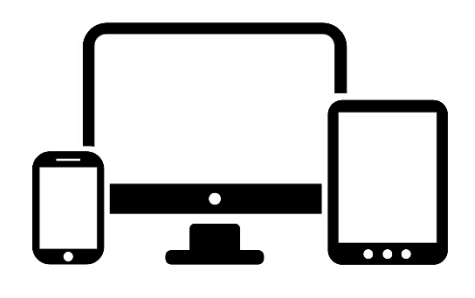

## **1. Type Into Any Electronic Device:**

Font Size: + + + Share & Bookmark

www.fortlauderdale.gov/webreg

#### **WEBTRAC ONLINE REGISTRATION**

**2. Select (Click) "Login To WebTrac"**

### WebTrac™ Online Registration

The City of Fort Lauderdale Parks and Recreation Department is pleased to introduce WebTrac™ Online Registration. This system will enable you to register your household members (family) and yourself online for many programs and

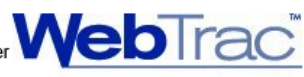

Feedback

e Print

activities offered by the department. While the number of programs available for online registration is limited during the initial launch, look for more activities to be added online in the coming months. If you have any questions, please e-mail us at webtrac@fortlauderdale.gov.

Login to WebTrac™ >>

IF YOU ALREADY HAVE A USER NAME AND PASSWORD, YOU MAY LOGIN TO WEBTRAC™ >> NOW.

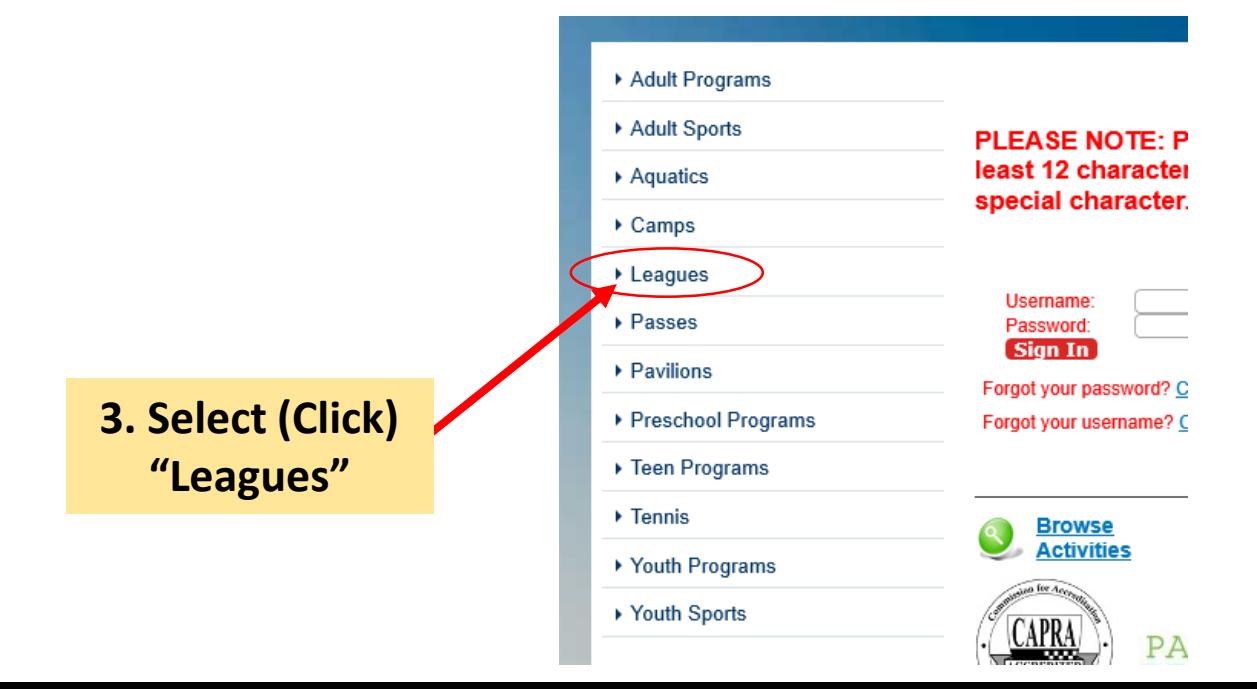

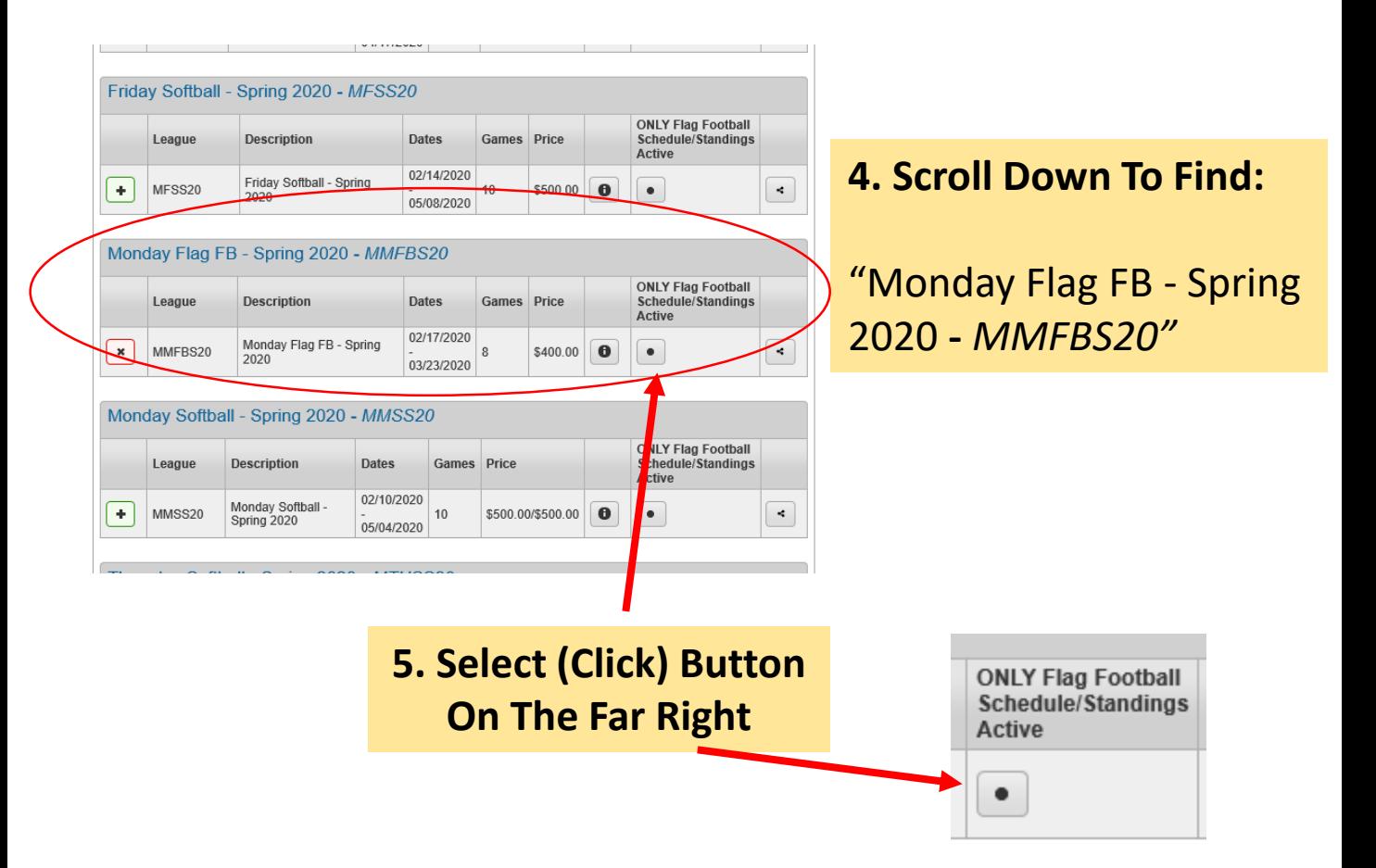

## **6. League Information Will Appear**

**7. Click Your Team Name For Full Team Schedule**

**\*\*Please note, your team does NOT need a login to access the team schedule**

**For help, contact [Crandolph@fortlauderdale.gov](mailto:Crandolph@fortlauderdale.gov)**

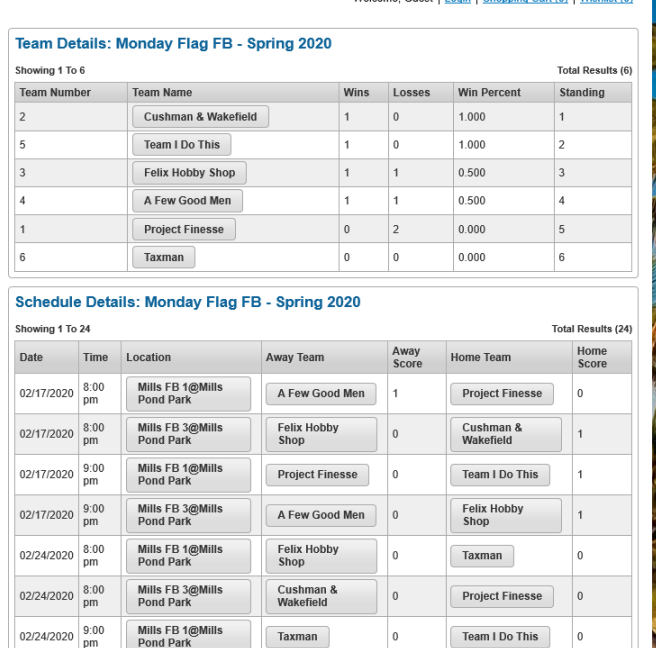

Taxman

 $\overline{0}$ 

Team I Do This

 $\overline{0}$ 

**ONLINE REGISTRATION**